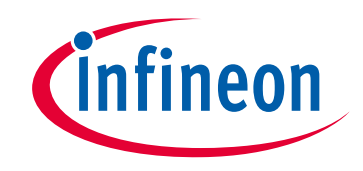

## **Please note that Cypress is an Infineon Technologies Company.**

The document following this cover page is marked as "Cypress" document as this is the company that originally developed the product. Please note that Infineon will continue to offer the product to new and existing customers as part of the Infineon product portfolio.

## **Continuity of document content**

The fact that Infineon offers the following product as part of the Infineon product portfolio does not lead to any changes to this document. Future revisions will occur when appropriate, and any changes will be set out on the document history page.

## **Continuity of ordering part numbers**

Infineon continues to support existing part numbers. Please continue to use the ordering part numbers listed in the datasheet for ordering.

www.infineon.com

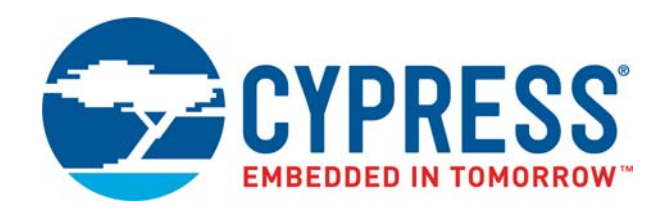

## **CY8CMBR3xxx**

## **Device Programming Specifications**

Document Number: 001-89944 Rev. \*H

Cypress Semiconductor 198 Champion Court San Jose, CA 95134-1709 [www.cypress.com](http://www.cypress.com)

#### **Copyrights**

© Cypress Semiconductor Corporation, 2013-2022. This document is the property of Cypress Semiconductor Corporation and its subsidiaries ("Cypress"). This document, including any software or firmware included or referenced in this document ("Software"), is owned by Cypress under the intellectual property laws and treaties of the United States and other countries worldwide. Cypress reserves all rights under such laws and treaties and does not, except as specifically stated in this paragraph, grant any license under its patents, copyrights, trademarks, or other intellectual property rights. If the Software is not accompanied by a license agreement and you do not otherwise have a written agreement with Cypress governing the use of the Software, then Cypress hereby grants you a personal, non-exclusive, nontransferable license (without the right to sublicense) (1) under its copyright rights in the Software (a) for Software provided in source code form, to modify and reproduce the Software solely for use with Cypress hardware products, only internally within your organization, and (b) to distribute the Software in binary code form externally to end users (either directly or indirectly through resellers and distributors), solely for use on Cypress hardware product units, and (2) under those claims of Cypress's patents that are infringed by the Software (as provided by Cypress, unmodified) to make, use, distribute, and import the Software solely for use with Cypress hardware products. Any other use, reproduction, modification, translation, or compilation of the Software is prohibited.

TO THE EXTENT PERMITTED BY APPLICABLE LAW, CYPRESS MAKES NO WARRANTY OF ANY KIND, EXPRESS OR IMPLIED, WITH REGARD TO THIS DOCUMENT OR ANY SOFTWARE OR ACCOMPANYING HARDWARE, INCLUDING, BUT NOT LIMITED TO, THE IMPLIED WARRANTIES OF MERCHANTABILITY AND FITNESS FOR A PARTICULAR PUR-POSE. No computing device can be absolutely secure. Therefore, despite security measures implemented in Cypress hardware or software products, Cypress shall have no liability arising out of any security breach, such as unauthorized access to or use of a Cypress product. CYPRESS DOES NOT REPRESENT, WARRANT, OR GUARANTEE THAT CYPRESS PROD-UCTS, OR SYSTEMS CREATED USING CYPRESS PRODUCTS, WILL BE FREE FROM CORRUPTION, ATTACK, VIRUSES, INTERFERENCE, HACKING, DATA LOSS OR THEFT, OR OTHER SECURITY INTRUSION (collectively, "Security Breach"). Cypress disclaims any liability relating to any Security Breach, and you shall and hereby do release Cypress from any claim, damage, or other liability arising from any Security Breach. In addition, the products described in these materials may contain design defects or errors known as errata which may cause the product to deviate from published specifications. To the extent permitted by applicable law, Cypress reserves the right to make changes to this document without further notice. Cypress does not assume any liability arising out of the application or use of any product or circuit described in this document. Any information provided in this document, including any sample design information or programming code, is provided only for reference purposes. It is the responsibility of the user of this document to properly design, program, and test the functionality and safety of any application made of this information and any resulting product. "High-Risk Device" means any device or system whose failure could cause personal injury, death, or property damage. Examples of High-Risk Devices are weapons, nuclear installations, surgical implants, and other medical devices. "Critical Component" means any component of a High-Risk Device whose failure to perform can be reasonably expected to cause, directly or indirectly, the failure of the High-Risk Device, or to affect its safety or effectiveness. Cypress is not liable, in whole or in part, and you shall and hereby do release Cypress from any claim, damage, or other liability arising from any use of a Cypress product as a Critical Component in a High-Risk Device. You shall indemnify and hold Cypress, its directors, officers, employees, agents, affiliates, distributors, and assigns harmless from and against all claims, costs, damages, and expenses, arising out of any claim, including claims for product liability, personal injury or death, or property damage arising from any use of a Cypress product as a Critical Component in a High-Risk Device. Cypress products are not intended or authorized for use as a Critical Component in any High-Risk Device except to the limited extent that (i) Cypress's published data sheet for the product explicitly states Cypress has qualified the product for use in a specific High-Risk Device, or (ii) Cypress has given you advance written authorization to use the product as a Critical Component in the specific High-Risk Device and you have signed a separate indemnification agreement.

Cypress, the Cypress logo, Spansion, the Spansion logo, and combinations thereof, WICED, PSoC, CapSense, EZ-USB, F-RAM, and Traveo are trademarks or registered trademarks of Cypress in the United States and other countries. For a more complete list of Cypress trademarks, visit cypress.com. Other names and brands may be claimed as property of their respective owners.

# Contents

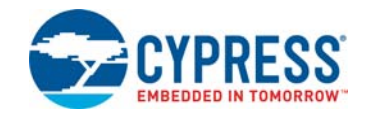

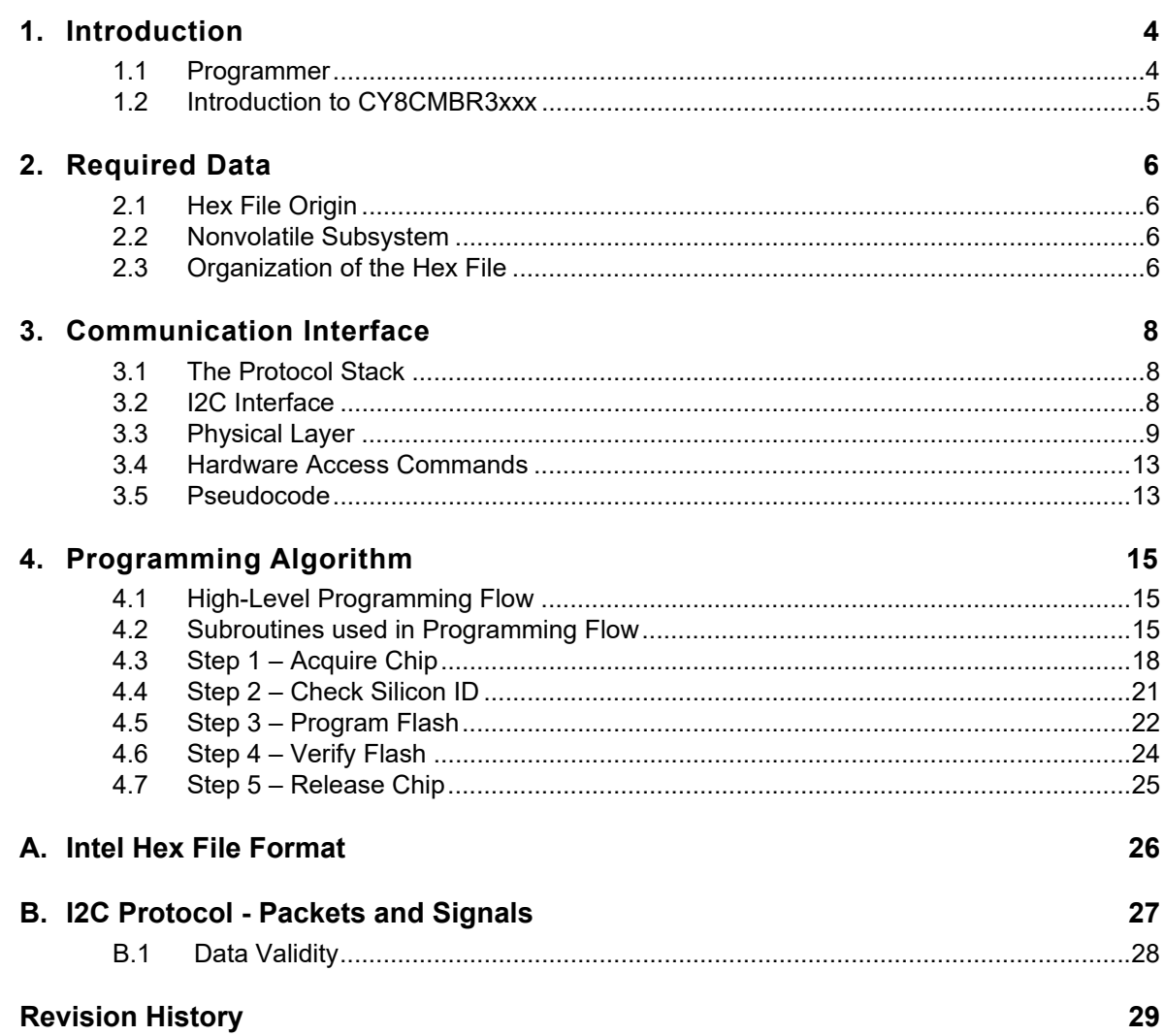

# <span id="page-4-0"></span>1. Introduction

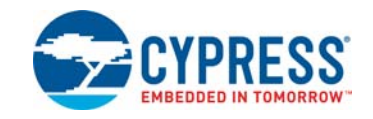

This programming spec gives the information necessary to program the nonvolatile memory of the CY8CMBR3xxx devices. It describes a communication protocol that an external programmer will access, explains the programming algorithm, and gives electrical specifications of the physical connection.

### <span id="page-4-1"></span>**1.1 Programmer**

A *programmer* is a hardware-software system that stores a binary program (hexadecimal file) in the silicon's program (flash) memory. The programmer is an essential component of the engineer's prototyping environment or an integral element of the manufacturing environment (mass programming). The high-level diagram of the development environment is illustrated in [Figure](#page-4-2) 1-1.

Figure 1-1. Programmer in Development Environment

<span id="page-4-2"></span>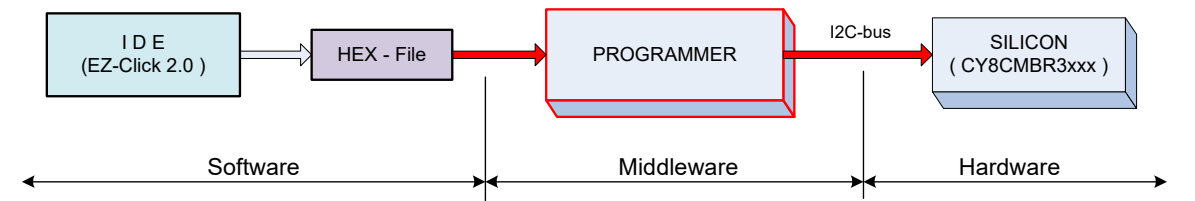

In the manufacturing environment, the IDE block is absent because its main purpose is to produce a hex file.

As shown in [Figure](#page-4-2) 1-1, the programmer performs three functions:

- Parses the hex file; extracts necessary information
- Interfaces with the silicon as an I2C master
- Implements the programming algorithm by translating the hex data into I2C signals

The structure of the programmer depends on its exploiting requirements. It can be software or firmware centric:

**Software centric:** The programmer's hardware works as a bridge between the protocol (such as USB) and I2C. All I2C commands are passed to the hardware through the protocol from an external device (software). The bridge is not involved in the parsing of the hex file and programming algorithm – the upper layer (software) performs this task. Examples of such programmers are the Cypress MiniProg3 and Touch Tuning Bridge.

**Firmware centric:** This is an independent hardware design in which all the functions of the programmer are contained in one device, including storage for the hex file. Its main purpose is to be a mass programmer in manufacturing.

This document does not include the specific implementation of the programmer. It focuses on data flow, algorithms, and physical interfacing.

It specifically covers the following topics, which correspond to the three functions of the programmer:

- Data to be programmed
- Interface with the chip
- Algorithm used to program the target device

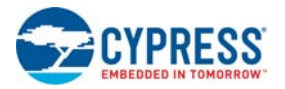

## <span id="page-5-0"></span>**1.2 Introduction to CY8CMBR3xxx**

The CY8CMBR3xxx family is an application-specific integrated circuit (ASIC) device for CapSense end applications. This device does not require any coding; instead, it has configuration registers that are programmed through an I2C-Bus.

The nonvolatile subsystem of the silicon consists of a flash memory system with a maximum of 128 bytes. The flash memory system stores the device configuration information.

The part can be programmed after it is installed in the system by way of the I2C interface (in-system programming). The characteristics of the  $1<sup>2</sup>C$  slave interface are:

- Communication speed is up to 400 kHz.
- No bus stalling no clock-stretching
- The I2C address is configurable through the I2C register map.

This document focuses on the specific programming operations without referencing the silicon architecture. Many important topics are detailed in the Appendices. Most of the other material appears in the [CY8CMBR3xxx datasheet](http://www.cypress.com/?rID=88196).

The Appendices in this document are:

- **Appendix A. Intel Hex File Format**
- Appendix B. I2C Protocol Packets and Signals

## <span id="page-6-6"></span><span id="page-6-0"></span>2. Required Data

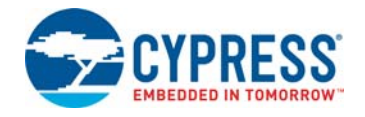

This chapter describes the information that the programmer must extract from the hex file to program the CY8CM-BR3xxx silicon.

### <span id="page-6-1"></span>**2.1 Hex File Origin**

Customers use the EZ-Click GUI to develop their projects. After the project development, the nonvolatile configuration of the silicon is saved in the hex file. Only one record in this file actually targets the flash memory:

Device configuration registers

Other records are auxiliary and are used to keep the integrity of the programming flow.

### <span id="page-6-7"></span><span id="page-6-2"></span>**2.2 Nonvolatile Subsystem**

The flash memory is organized into one bank of 128 bytes. The programming granularity is one bank at a time.

The bank represents the registers of the Device Configuration state. During the silicon's start-up (after HW/SW reset), the re-programmed functionality is loaded into the corresponding volatile memory (registers).

[Figure](#page-6-4) 2-1 shows the flash organization and how it maps to the I/O space of the silicon.

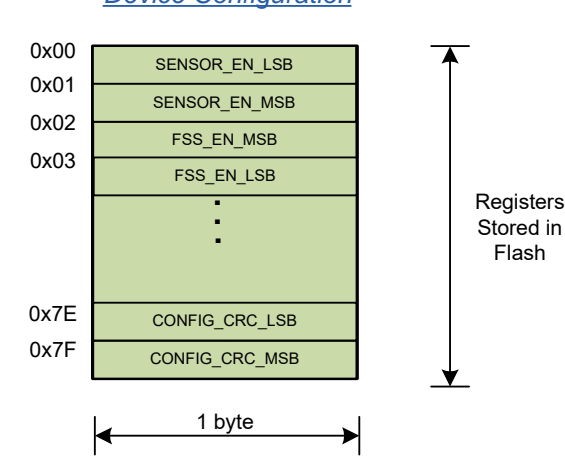

### <span id="page-6-8"></span>*Device Configuration*

<span id="page-6-4"></span>Figure 2-1. Nonvolatile Subsystem

The flash memory is mapped directly to the I/O registers of the silicon; 128 bytes of flash configure 0x00-0x7F registers of the Device Configuration state. Programmer extracts all 128 bytes from the hex file.

For more information about registers and operating states, refer to the [CY8CMBR3xxx datasheet.](http://www.cypress.com/?rID=88196)

## <span id="page-6-5"></span><span id="page-6-3"></span>**2.3 Organization of the Hex File**

The hexadecimal (hex) file is a medium to describe the nonvolatile configuration of the project. It is the data source for the programmer.

The hex file for the CY8CMBR3xxx family follows the Intel Hex File format. Because Intel's specification is generic, it defines only some types of records that can make up the hex file. The specification allows customizing the format for essentially any possible silicon architecture. The functional meaning of the records is defined by the silicon vendor and typically varies for different chip families. See [Appendix A:](#page-26-1) [Intel Hex File Format on page](#page-26-1) 26 for details of the Intel Hex File Format.

The CY8CMBR3xxx family defines three types of data sections in the hex file: configuration flash, checksum, and metadata. See [Figure](#page-7-0) 2-2 to determine the allocation of these sections in the address space of the Intel Hex File.

The address space of the hex file does not map to the physical addresses of the I/O registers of the silicon. Programmer uses hex addresses (see [Figure](#page-7-0) 2-2) to read sections from the hex file into its local buffer. Later, this data is programmed (translated) into the corresponding addresses of the silicon.

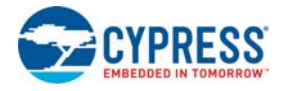

<span id="page-7-3"></span><span id="page-7-0"></span>Figure 2-2. Organization of Hex File for the CY8CMBR3xxx Family

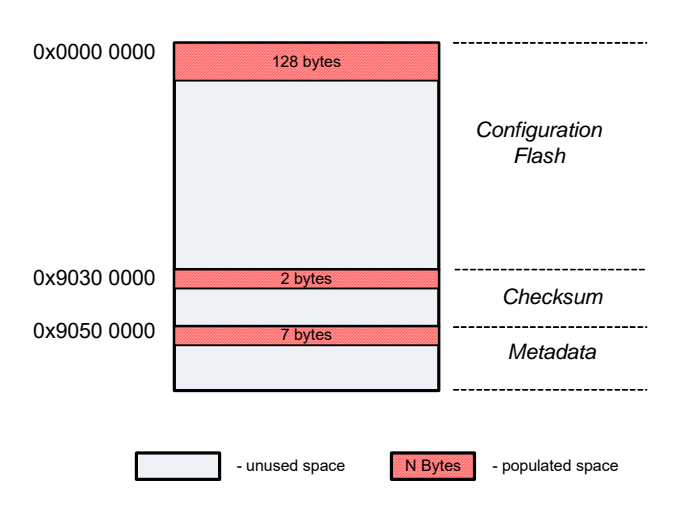

**0x0000 0000 - Configuration Data** (128 bytes), which must be programmed into the flash. These bytes configure the CY8CMBR3xxx device during boot.

**0x9030 0000 - Checksum** (2 bytes) of all the bytes in the Configuration Flash (128 bytes). The checksum is the arithmetical sum of every byte in the user's flash. The 2-byte result is saved in this section in the Big-Endian format (MSB byte is first). This record must be used by the programmer to check the integrity of the hex file. Integrity means that the "Checksum" and "Configuration Flash" sections must correlate in this file.

**0x9050 0000 - Meta Data** (7 bytes). This section contains data, which is not programmed into flash. These are parameters for the programmer used during programming. The meaning of the fields in this section are listed in [Table](#page-7-1) 2-1.

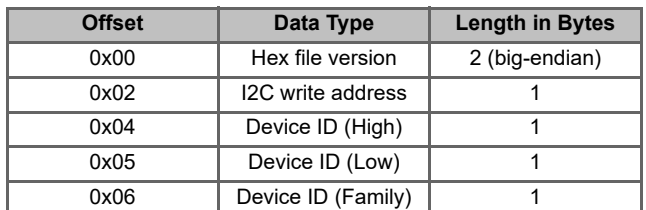

<span id="page-7-1"></span>Table 2-1. Meta Data in Hex File

 Hex file version: This 2-byte field in Cypress's hex-file defines its version (or type). The version for the CY8CM-BR3xxx family is "0x0101". The programmer should use this field to check if the provided file corresponds to the target device, or to select the appropriate parsing algorithm if it supports some families.

- I2C Write Address: This I2C address must be used during the programming step. Note that after the device is programmed by this file, its I2C address can be changed (the new address is effective only after a reset or power cycle). Therefore, during the second and next programming cycles, the programmer must use the I2C Verify Address. This field makes sense for the first programming cycle.
- I2C Verify Address: Use this I2C address during the verification step. Note that after the first programming cycle, the I2C Write and I2C Verify addresses will be the same. The correct use of the I2C Write and I2C Verify addresses will be covered later in this document.
- Device ID: This three-byte value defines the part number for which this hex file is generated. These three bytes reflect the content of FAMILY\_ID and DEVICE\_ID[0-1] registers in the memory map. For example, for CY8CM-BR3002 the Device ID is "0x9A (family id), 0x0A (silicon id high), 0x00 (silicon id low)". The programmer uses this field to check whether the hex file corresponds to the target chip. See [Table](#page-7-2) 2-2 to understand the correspondence between the ID in hex and the memory map.

<span id="page-7-2"></span>Table 2-2. Device ID in Hex and Memory Map

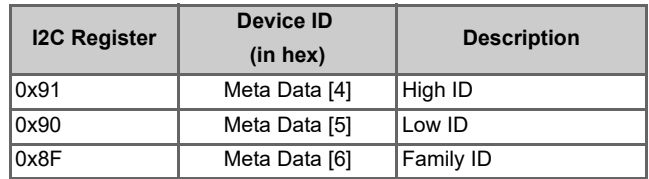

## <span id="page-8-4"></span><span id="page-8-0"></span>3. Communication Interface

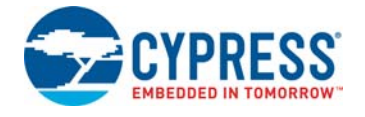

This chapter explains the low-level details of the communication interface.

### <span id="page-8-1"></span>**3.1 The Protocol Stack**

[Figure](#page-8-3) 3-1 illustrates the stack of protocols involved in the programming process. The programmer must implement both hardware and software components.

<span id="page-8-3"></span>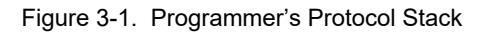

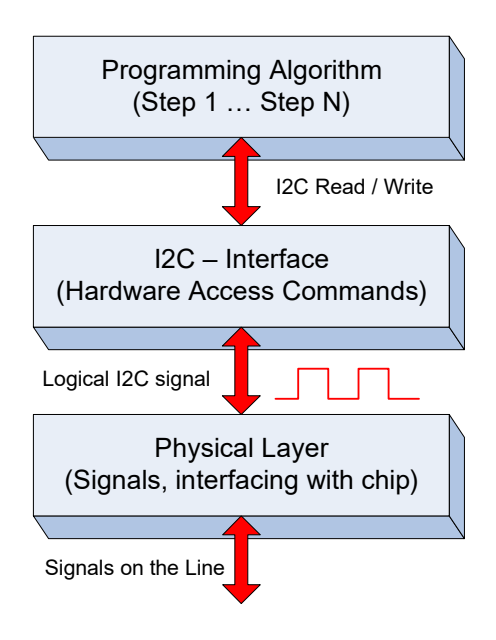

The Programming Algorithm protocol—the topmost protocol—implements the whole programming flow in terms of atomic I2C commands. It is the most solid and fundamental part of this specification. For more information on this algorithm, see [Chapter 4: Programming Algorithm](#page-15-3).

The I2C Interface and Physical Layer are the lower-layer protocols. Note that the physical layer is the complete hardware specification of the signals and interfacing pins, and includes drive modes, voltage levels, resistance, and other components. The upper protocols are logical and algorithmic levels.

The purpose of the I2C interface layer is to be a bridge between pure software and hardware implementations. The "Programming Algorithms" protocol is implemented completely in the software; its smallest building block is the I2C command. The whole programming algorithm is the meaningful flow of these blocks. The I2C interface helps to isolate the programming algorithm from hardware specifics, which makes the algorithm reusable. The I2C interface must transform the software representation of these commands into line signals (digital form).

## <span id="page-8-5"></span><span id="page-8-2"></span>**3.2 I2C Interface**

Inter-Integrated Circuit (I2C) is the industry-standard communication interface developed by Phillips Semiconductors (now NXP Semiconductors). It is a synchronous, serial, 8-bit oriented, bidirectional 2-wire bus that implements a master/ slave relationship with 128 slaves on the bus. The I2C standard defines the following working modes: Standard (up to 100 kHz), Fast (up to 400 kHz), Fast-mode + (up to 1 MHz), or High Speed (up to 3.4 MHz). The complete bus specification can be found on the official NXP website. Designers of I2C-compatible chips must use the I2C-Bus specification and user manual (UM10204) as a reference to ensure that their devices meet all specific limits.

Cypress's family of CY8CMBR3xxx devices is I2C-compatible and these devices operate in the slave mode. The master (host) uses an I2C bus to program flash or configure devices during runtime, read CapSense data, and so on.

The third-party programmer of the CY8CMBR3xxx device must implement the I2C master according to the standard specification. The developer of Programmer will probably use any available solution of the master, which passed the test for compliance with the I2C specification. Such ICs are produced by more than 50 companies around the globe.

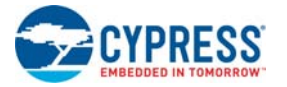

Note that the programmer may occasionally need to work in a multi-master environment. Consider that possibility when selecting the master's solution. In most cases, programming runs on single-master buses.

The CY8CMBR3xxx I2C interface has the following features:

- 7-bit addressing mode (up to 128 slaves).
- Bit-rate up to 400 kHz (Standard mode).
- No bus stalling no clock stretching.
- I2C buffer 252 bytes (the first 128 bytes are used for device configuration).

The developer of programmer must ensure that the selected or designed solution of the I2C master supports all these features, which are a subset of the I2C specification.

The I2C-Bus defines two digital pins to communicate with the master (programmer). They are sufficient for bidirectional, semi-duplex data exchange (byte granularity). These two bidirectional wires are:

- Serial Clock (SCL): This line is used to synchronize the slave with the master.
- Serial Data (SDA): This line is used to send data between the data and slave.

[Figure](#page-9-1) 3-2 shows an example of an I2C bus with slaves.

**Note** During programming of the CY8CMBR3xxx device, the I2C bus executes only the transport function (sends bytes between the master and slave). A complete set of lines is required from the programmer to communicate with the CY8CMBR3xxx device, as specified in [Physical Layer](#page-9-0).

<span id="page-9-2"></span>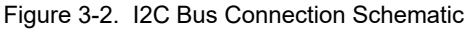

<span id="page-9-1"></span>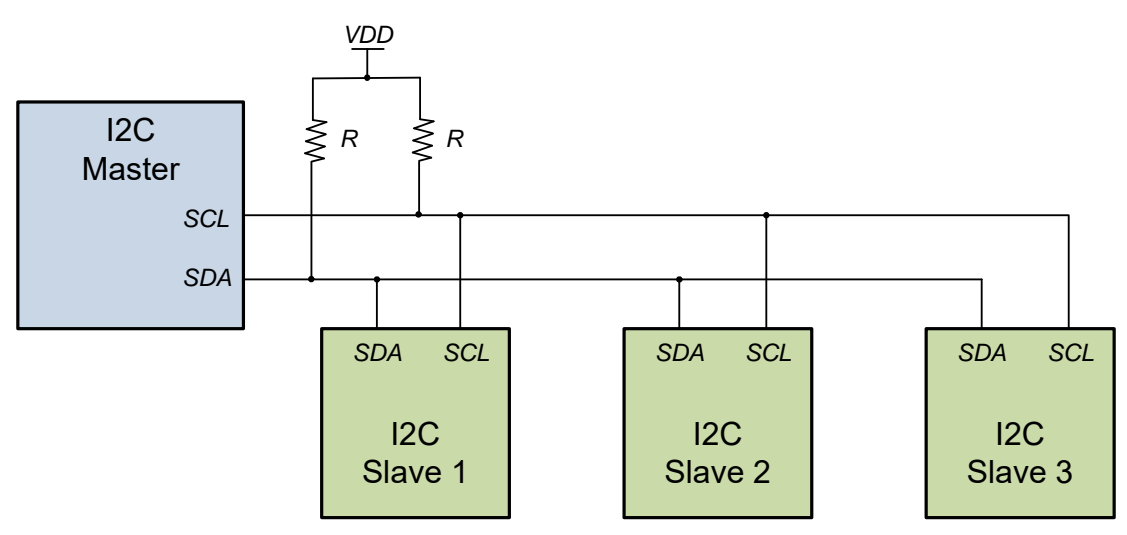

The programming flow consists of multiple Read and Write I2C transactions. These transactions are atomic transactions from the standpoint of this specification. They can be of different length in bytes, but both are embraced in the bus's START and STOP signals. Repeated START is not used.

See [Appendix B: I2C Protocol - Packets and Signals on](#page-27-1) [page 27](#page-27-1) to understand the structure of the Read/Write transactions and their waveforms on the bus.

## <span id="page-9-3"></span><span id="page-9-0"></span>**3.3 Physical Layer**

This section describes the hardware connections between the programmer and the target device for programming. It shows the connection schematic and gives information on electrical specifications.

The external interface connection between the host programmer and the target CY8CMBR3xxx device is shown in [Figure 3-3 on page 10.](#page-10-0)

This figure also depicts all the power supply connections required in the typical working conditions of chip.

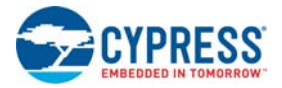

<span id="page-10-0"></span>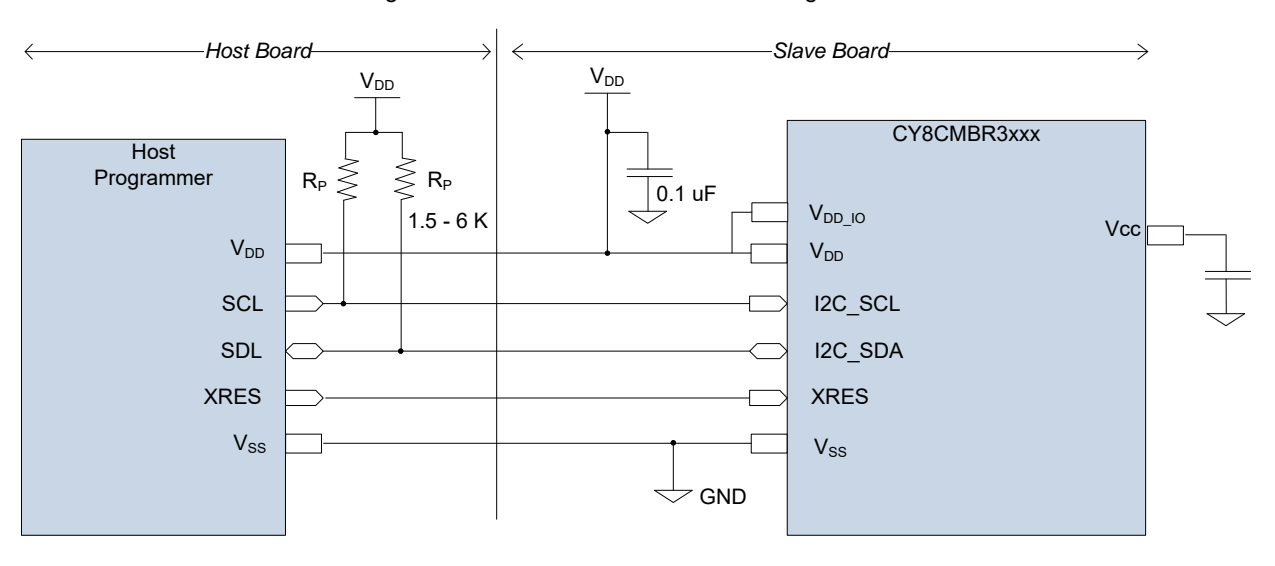

<span id="page-10-1"></span>Figure 3-3. Connection Schematic of Programmer

Note 1: The  $V_{DD\_IO}$  supply is pin available only the selected packages. For the packages that have a  $V_{DD\_IO}$  pin, the  $V_{DD}^-$  and  $V_{DD\_IO}$  pins should be connected together (shorted) on the board.

Note 2: Acceptable range for  $V_{DD}$  is 1.8 V  $\pm 5\%$  and 2 V to 5.5 V.

Note 3: If the device is powered in the 1.8 V  $\pm 5\%$  range, the V<sub>DD</sub> and V<sub>CC</sub> pins must be connected together (shorted) on the board. If the device package has a  $V_{DD-10}$  pin, then the V<sub>DD</sub>, V<sub>DD-IO</sub>, and V<sub>CC</sub> must be connected together (shorted).

Note 4: All other pins which are not shown in the circuit above should not be connected to any electrical node and must be left floating.

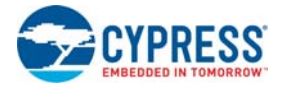

Only five pins are required to communicate with the chip. Note that the SCL and SDA pins are only required by the I2C protocol.

The optional HW Reset (XRES) pin may be used to reset the slaves. This pin is used if the device is stuck or to clear the I2C bus (when SCL is stuck LOW, which is unlikely to occur). It is used to reset the part as a first step in a programming flow.

You can program a chip in the Reset, No-Reset, or Power Cycle mode. The mode defines only the first step—how to acquire the part—in the programming flow. The other steps are identical (I2C traffic).

- Reset mode  $-$  To start programming, the host toggles the XRES line, and then sends the I2C commands. In this case, the power on the target board can be supplied by the host or by an external power adapter (the VDD line can be optional).
- No-Reset mode In this mode, the host must be sure that power is supplied to the target board via an external adaptor or from the host. Then, it can generate I2C traffic immediately. The XRES line is not used and the VDD connection can also be optional if the target is powered by an external source. This method has a drawback – the chip is not reset before programming. This method will fail if the I2C bus or device is stuck.
- Power Cycle mode  $-$  To start programming, the host powers on the target and then starts sending the I2C commands. The XRES line is not used.

It is recommended that the programmer uses all five pins and supports at least the Power Cycle mode of programming. The Reset mode support is optional.

Most of the packages of the CY8CMBR3xxx device do not have an XRES pin. For them, the programmer will use the No-Reset or Power Cycle modes.

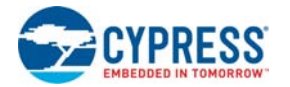

#### Table 3-1. Programming Mode

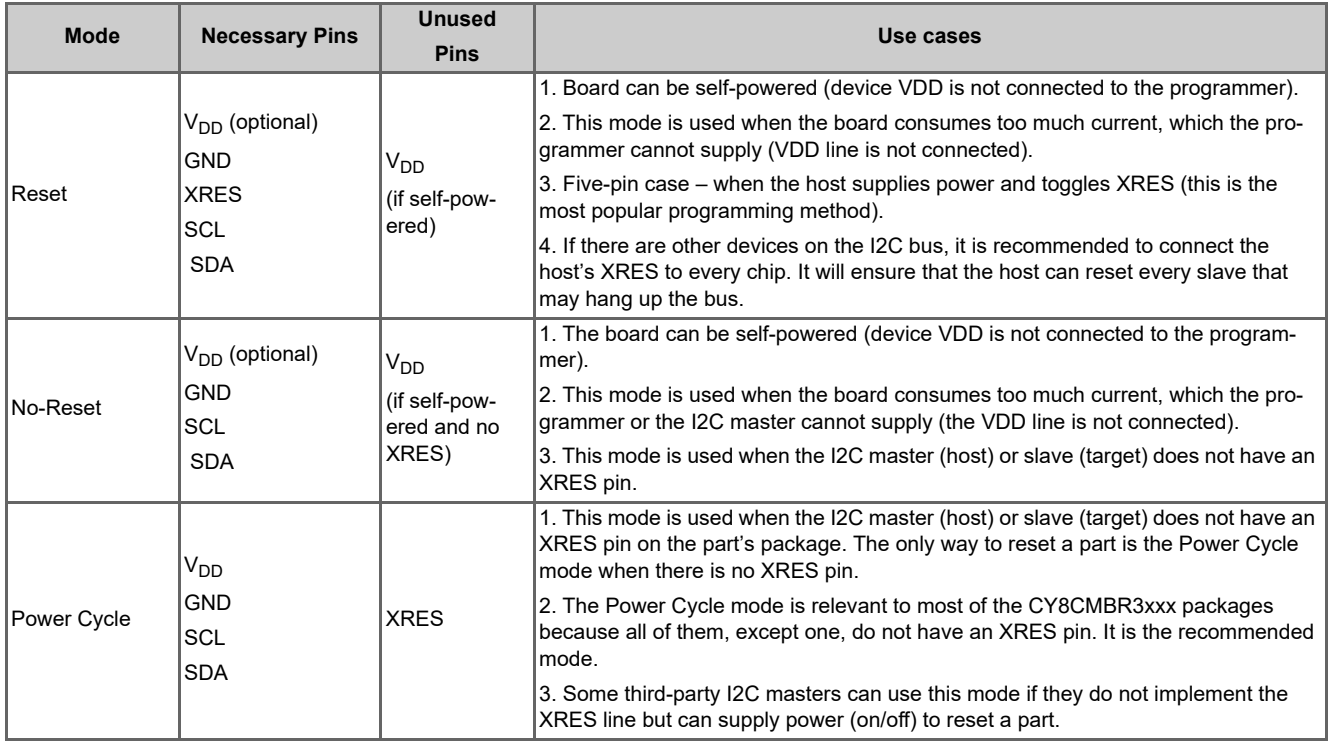

#### <span id="page-12-0"></span>Table 3-2. CY8CMBR3xxx Pin Names and Requirements

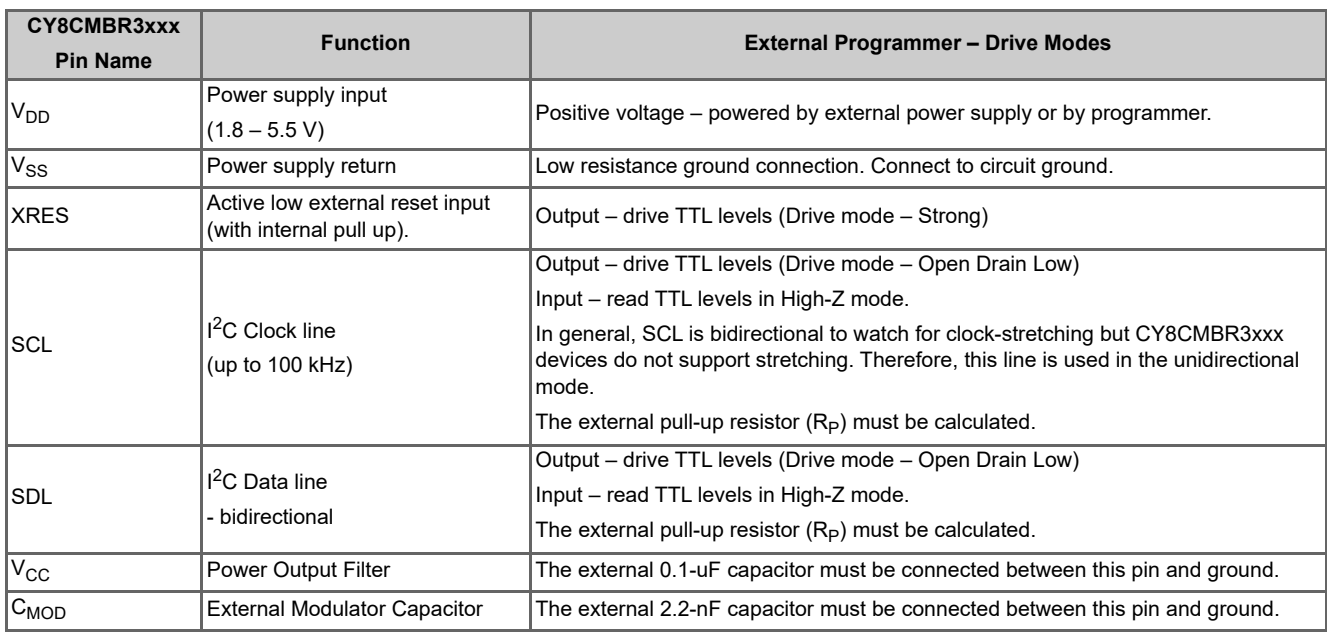

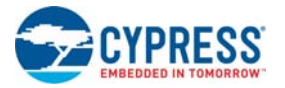

the START

[Figure 3-3 on page 10](#page-10-0) shows that the I2C bus requires external pull-up resistors  $(R_P)$ . In choosing these resistors, consider supply voltage, clock speed, and bus capacitance. The typical value is in the range of 1.5 to 6  $K\Omega$  for supply voltages in the range of 1.8 to 5.0 V. More information about calculating the R<sub>P</sub> value can be found in the I2C Bus Speci*fication (UM10204, section 7.1 - Pull-up resistor sizing)*.

The I2C timing specifications and the silicon's electrical specifications are documented in the [CY8CMBR3xxx data](http://www.cypress.com/?rID=88196)[sheet.](http://www.cypress.com/?rID=88196)

## <span id="page-13-3"></span><span id="page-13-0"></span>**3.4 Hardware Access Commands**

This section focuses on the low-level APIs that must be supported by the programmer of the CY8CMBR3xxx devices.

The APIs must be implemented by the I2C Interface layer shown in [Table 3-3](#page-13-2). They make up the software fundamental for the high-level programming algorithm. This low-level API interface can be considered the hardware abstraction layer, because it is hardware-independent (but its implementation is important for concrete hardware). Theoretically, the upper layer (Programming Algorithm in [Table 3-3\)](#page-13-2) can be reused for a different programmer hardware.

[Table 3-3](#page-13-2) lists the hardware access commands used by the software layer.

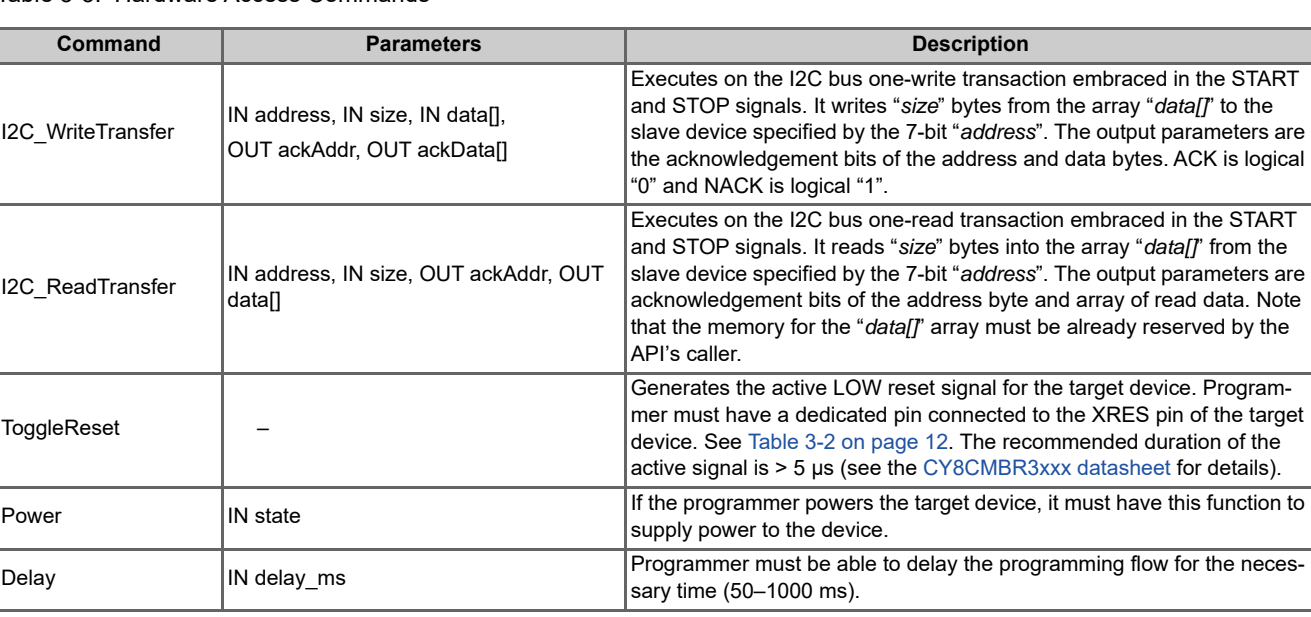

<span id="page-13-2"></span>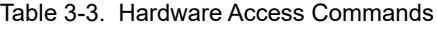

For more information on the structure and waveform of the Read/Write I2C transactions, see [Appendix B: I2C Protocol -](#page-27-1) [Packets and Signals on page 27.](#page-27-1)

## <span id="page-13-4"></span><span id="page-13-1"></span>**3.5 Pseudocode**

The programming flow consists of numerous I2C\_Read and I2C\_Write transfer commands, with multiple status acknowledgement bits that must be checked every time. It is convenient to wrap them up in new procedures. This document uses easy-to-read pseudocode to show the programming algorithm.

The following two commands are used for the programming script:

- I2C\_Write (address, size, data[])
- I2C\_Read (address, size, OUT data[])

where the address, size, and data[] parameters have the same meaning as in the corresponding I2C Read and I2C\_Write transfer commands (see [Table](#page-13-2) 3-3). The upperlayer APIs automatically check all ACKs of current transaction and return a single status via its name. These APIs help to keep the programming script concise. The following are some usage examples:

BYTE[3] data =  $\{0x07, 0x25, 0xAF\}$ I2C\_Write( 0x04, 3, data) BYTE[10] data; //reserve 10 bytes I2C\_Read ( 0x04, 10, OUT data)

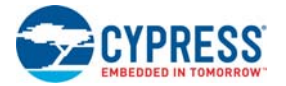

The defined Write and Read pseudo-commands must be successful if they return the ACK status for every written byte. For Read transactions, this is the ACK of only the address byte, but for the Write transaction address and all data bytes, it must be ACKed. If at least one byte is NACKed, the transaction is treated as failed. In this case, depending on the programming context, the process must be terminated or the transaction tried again.

The following is the implementation of Write/Read pseudo-commands based on hardware access commands [\(Table](#page-13-2) 3-3): bool I2C\_Write (address, size, data[])

```
{
      BYTE ackAddr;
      BYTE[size] ackData; //reserve space for status bytes of data
                           //1 bit is sufficient for 1 ACK
                           //This implementation uses byte to store 1 ACK bit
      I2C_WriteTransfer (address, size, data[], OUT ackAddr, out ackData);
      // Check ACKs of address and data bytes (ACK = 0x00, NACK = 0x01)
      If (ackAddr != 0x00) Return FALSE; //NACK
      For (BYTE i = 0; i < size; i++)
      {
      If (ackData[i] != 0x00) Return FALSE; //NACK
      }
      Return TRUE; //all ACKed
}
bool I2C_Read (address, size, OUT data)
{
      BYTE ackAddr; //reserve 1 bit (byte in fact) for ACK bit of address byte
                      //assuming that "size" bytes for "data" is allocated by caller
      I2C_ReadTransfer (address, size, OUT ackAddr, OUT data);
      If (ackAddr != 0x00) Return FALSE; //NACK
      Return TRUE; //ACK
}
```
The programming code in [Chapter 4: Programming Algorithm](#page-15-3), will be based mostly on the I2C\_Write/Read pseudo-commands and some commands from [Table](#page-13-2) 3-3.

## <span id="page-15-3"></span><span id="page-15-0"></span>4. Programming Algorithm

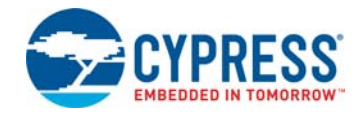

This chapter describes the programming flow of the CY8CMBR3xxx device. It starts with a high-level description of the algorithm and then describes every step using the pseudocode. All programming script is made up of hardware access commands (see ["Hardware Access Commands" on](#page-13-3) [page](#page-13-3) 13).

- Atomic I2C\_Read/Write() APIs from "Pseudocode" on [page](#page-13-4) 13. They are middle-level APIs.
- High-Level subroutines, which wrap up atomic I2C\_Read/Write() APIs. They make up  $\sim$  90% of the whole script. See Subroutines used in Programming [Flow](#page-15-2).

It is possible to write the entire script using the hardware access commands. In that case, the script is enormous and will have a lot of duplication. This approach causes significant inconvenience in studying the script and its support.

The purpose of high-level APIs (pseudocode) is to make the script easy to read and eventually mappable on the actual programming language.

### <span id="page-15-5"></span><span id="page-15-1"></span>**4.1 High-Level Programming Flow**

[Figure](#page-15-4) 4-1 shows the sequence of steps that must be executed to program the CY8CMBR3xxx device. These steps are described in the following sections. All of the steps in this programming flow must be completed for a successful programming operation. The programmer should stop the programming flow if any step fails. In addition, in pseudocode, it is assumed that the programmer checks the status of each I2C transaction (*I2C\_Write, I2C\_Read, WritePacket, ReadPacket*). This extra code is not shown in the programming script.

If any of these transactions fails, you must abort programming. To abort, execute [Step 5 – Release Chip,](#page-25-0) which executes the opposite actions of Step1. It ensures that the programmer and the target are left in the known state after programming is stopped (upon PASS or FAIL).

The flash programming in the CY8CMBR3xxx family is implemented by accessing its registers through the I2C bus.

The external programmer puts parameters into the volatile memory and requests a system call, which, in turn, performs flash updates.

> Figure 4-1. High-Level Programming Flow of CY8CMBR3xxx Device

<span id="page-15-4"></span>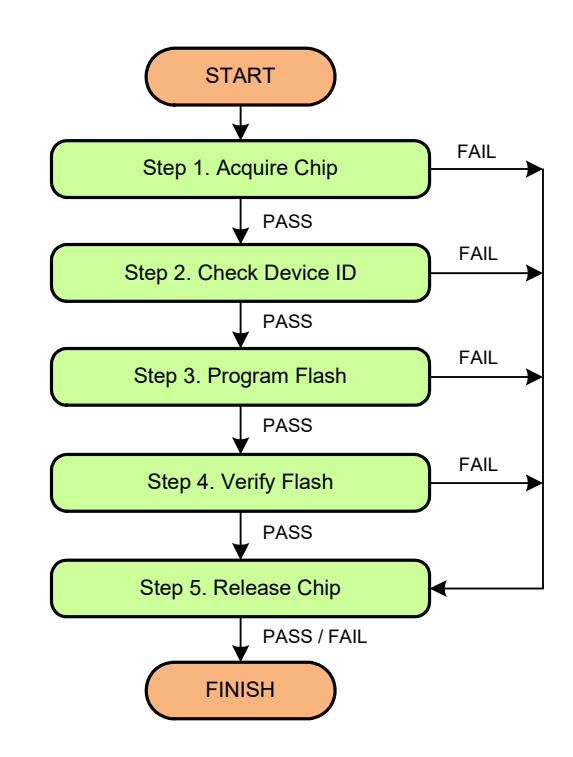

## <span id="page-15-2"></span>**4.2 Subroutines used in Programming Flow**

The programming flow includes some operations that are intensively used in all the steps. Eventually, the programming code will look compact and easy-to-read and understand. Besides that, most registers and frequently-used constants are named and referred to from the pseudocode.

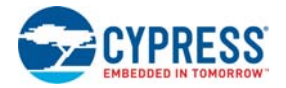

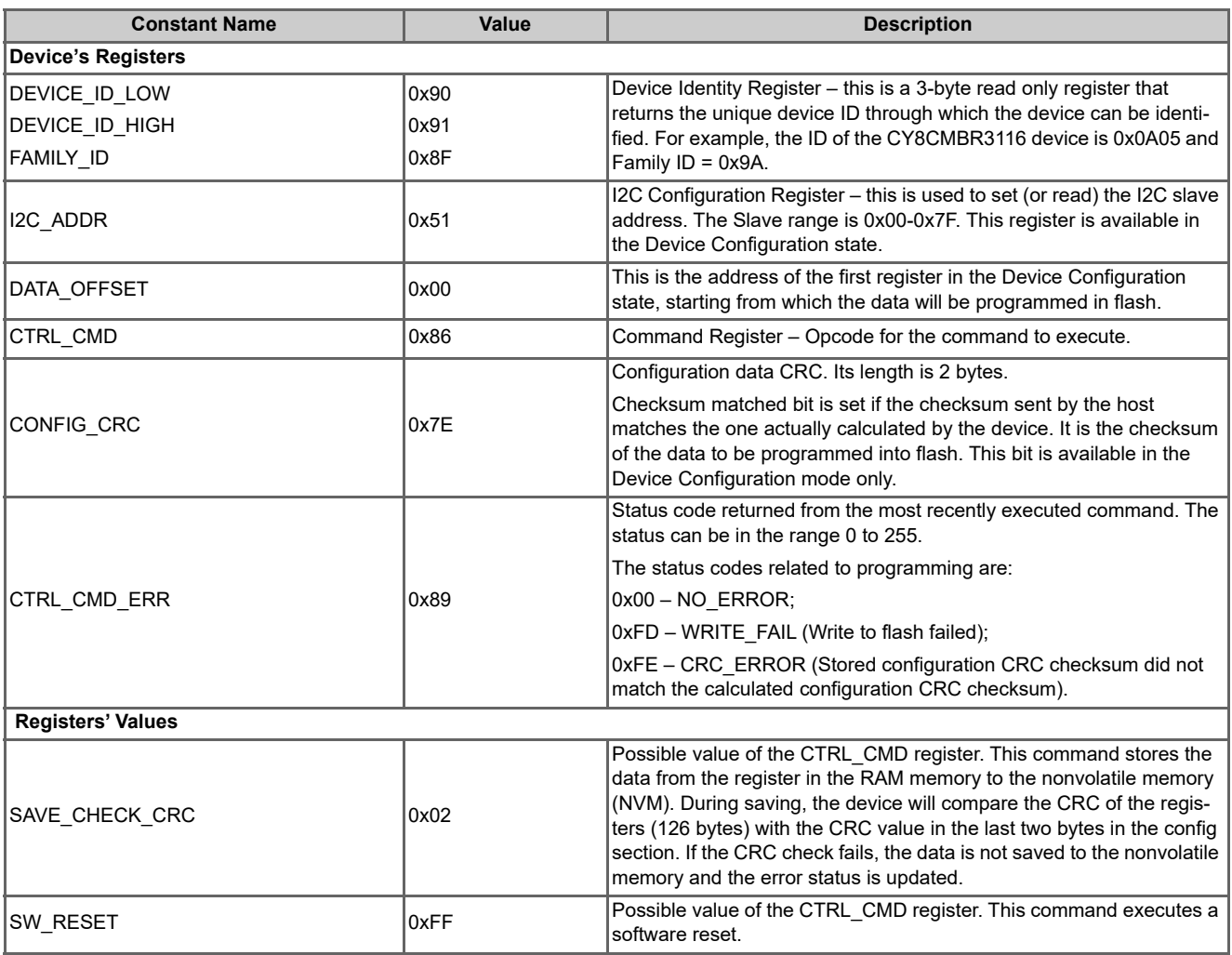

#### Table 4-1. Constants Used in Programming Script

Table 4-2. Subroutines used in Programming Flow

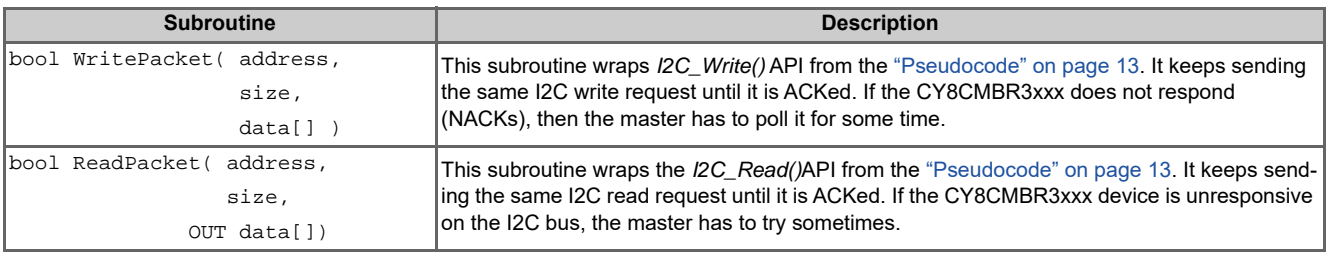

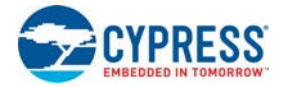

The implementation of these subroutines follows. It is based on the pseudocode and registers defined in ["Pseudocode"](#page-13-4) [on page 13](#page-13-4) and ["Hardware Access Commands" on page 13.](#page-13-3) It uses the constants defined in this chapter.

The pseudocode is similar to a C-style notation.

```
// "WritePacket" Subroutine
bool WritePacket ( address, size, data[] )
{
      bool ack;
      for (i = 0; i < 20; i++){
             ack = I2C_Write(address, size, data[]);
             if (ack) // ACK
             {
             return TRUE ;
             }
      }
      return FALSE; // NACK
}
// "ReadPacket" Subroutine
bool ReadPacket (address, size, OUT data[])
{
      bool ack;
      for (i = 0; i < 20; i++){
             ack = I2C_Read(address, size, OUT data[]);
             if (ack) // ACK
             {
             return TRUE ;
             }
      }
      return FALSE; // NACK
}
```
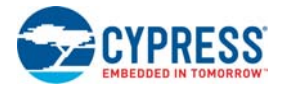

## <span id="page-18-1"></span><span id="page-18-0"></span>**4.3 Step 1 – Acquire Chip**

The first step in the programming flow is to ensure that the device is detected on the bus and is ready for programming. The acquisition algorithm is tricky for the CY8CMBR3xxx device. Besides initialization, determine the I2C address from the hex file you need to use: Program or Verify address (see ["Organization of the Hex File" on page](#page-6-5) 6). This address is programmable in the CY8CMBR3xxx devices and it can be changed after a successful programming cycle. Note that the Program and Verify addresses are configurable in the [EZ-Click](http://www.cypress.com/?rID=90803) GUI. If you need to change them, update your project and regenerate the hex file. The following programming scenarios are possible:

- The target is only from the factory and will be programmed the first time (and probably the last time) for the end design. It is mass production programming. In this case, the hex file will have the correct "I2C Program Address" that matches the actual address of the target chip. Cypress will ship these devices with the default factory configuration where the I2C address is 0x37.
- The target is programmed the second time, and subsequently, using hex files with the same Program and Verify addresses. This is the prototyping scenario or flash upgrade in the field. In this case, the device will boot up with the Verify address (programmed last time). Therefore, it is necessary to use this address for both the Program and Verify operations.

In general, the hex file must reflect the correct Program and Verify addresses of the target chip. The end design must avoid the following ambiguous scenarios on the bus:

- Two slaves with the same addresses as the corresponding fields in the hex file (I2C Program and Verify addresses). In this case, the target device may not be detected correctly (especially if both are from the CY8CMBR3xxx family).
- After the programming step, a new target's address has a conflict with the other device on the bus. Theoretically, this case should fail during verification step.

The Acquire step programmer determines the correct I2C address to be used during the next two steps: "Check Device ID" and "Program Flash". In the "Verify Flash" step, the Verify address from the hex file is always used. [Figure](#page-19-0) 4-2 shows the acquire algorithm. It is assumed that the programmer starts acquisition from one of the three modes described in the section Physical Layer – Reset, No-Reset or Power Cycle.

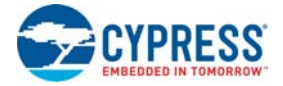

<span id="page-19-0"></span>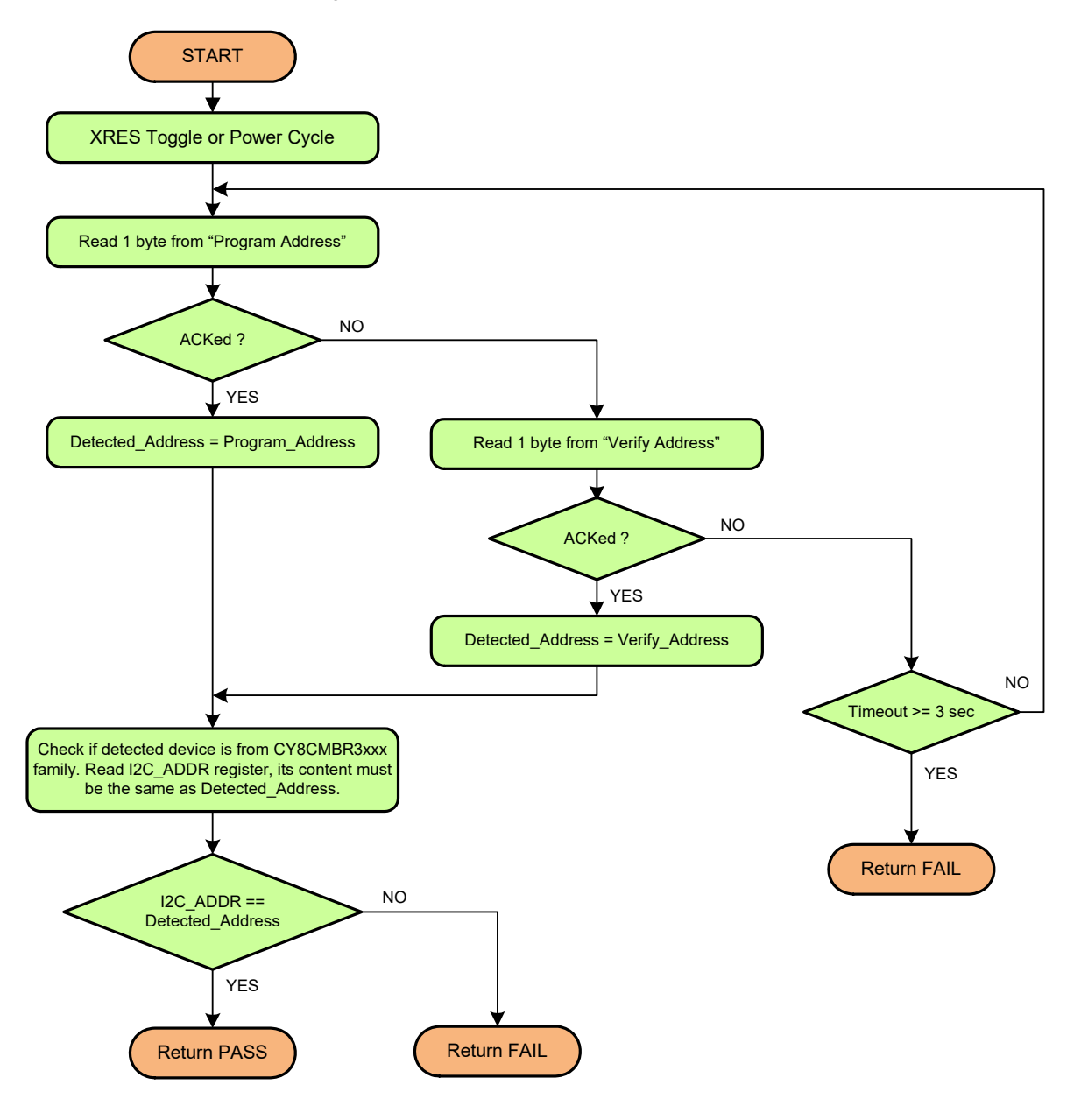

#### Figure 4-2. Flow Chart of Acquisition Sequence

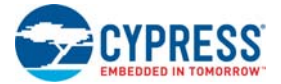

### Pseudocode – Step 1. Acquire Chip

```
//-------------------------------------------------------------------------------
// Note, that this step requires following data from hex-file: 
// - I2C Program Address (0x90500002 – offset in hex)
// - I2C Verify Address (0x90500003 – offset in hex)
// Programmer should implement below APIs:
// 1) HEX_GetProgramAddr() and 2) HEX_GetVerifyAddr()
// Reset Target depending on acquire mode – Reset or Power Cycle
If (AcquireMode == "Reset") ToggleReset(); // Toggle XRES pin, target must be powered.
Else If (AcquireMode == "Power Cycle") Power(ON);// Supply power to target.
// Loop to find out correct I2C device from hex-file
Program_Address = HEX_GetProgramAddr();
Verify_Address = HEX_GetVerifyAddr();
Do
{
       ack = ReadPacket (Program_Address, 1, out data);
       If (\text{ack} == \text{ACK}){
             Detected_Address = Program_Address; // to be used in Steps 2,3
             break;
       }
       ack = ReadPacket (Verify_Address, 1, out data);
       If (\text{ack} == \text{ACK}){
             Detected_Address = Verify_Address; // to be used in Steps 2,3
             break;
       }
}
While (time_elapsed < 3 sec); 
If (time_elapsed >= 3 sec) Return FAIL;
//Check if device belongs to CY8CMBR3xxx family
//Read I2C_ADDR register and compare it with Detected_Device. They must match.
data[0] = I2C_{ADDR};
WritePacket(Detected Address, 1, data);
ReadPacket(Detected_Address, 1, out data);
If (data[0] != Detected_Address) Return FAIL;
Return PASS;
//------------------------------------------------------------------------------
```
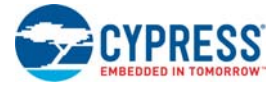

## <span id="page-21-0"></span>**4.4 Step 2 – Check Silicon ID**

This step is required to verify that the acquired device corresponds to the hex file. It reads the ID from the hex file and compares it to the ID obtained from the target.

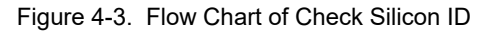

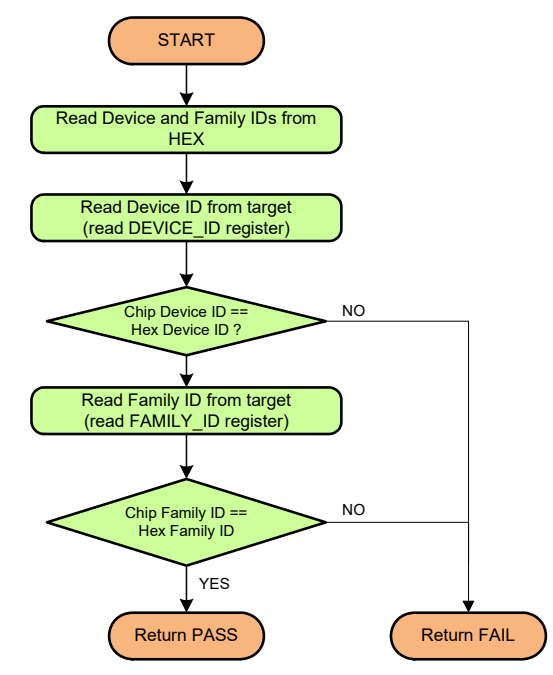

Pseudocode – Step 2. Check Silicon ID

```
//-------------------------------------------------------------------------------
// Read "Device ID" from Hex-file - 3 byte from address 0x9050 0004.
// HEX_ReadDeviceID() must be implemented.
// "Detected_Address" is taken from Step 1.
HexID = HEX_ReadDeviceID();
//Checking Device ID register – Low and High bytes
data[0] = DEVICE_ID_LOW;
WritePacket ( Detected_Address, 1, data);
ReadPacket(Detected_Address, 2, out data);
IF ((HexID[0] != data[1]) || (HexID[1] != data[0])) 
      Return FAIL;
//Checking Family ID register
data[0] = FAMILY_ID;
WritePacket ( Detected_Address, 1, data);
ReadPacket(Detected_Address, 1, out data);
IF (HexID[2] != data[0])
      Return FAIL;
Return PASS;
//------------------------------------------------------------------------------
```
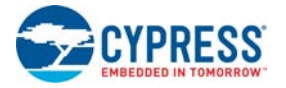

### <span id="page-22-1"></span><span id="page-22-0"></span>**4.5 Step 3 – Program Flash**

Programming of the flash memory of the CY8CMBR3xxx device is straightforward. Load the configuration data (128 bytes) into the volatile memory and commit program. This request programs whole flash and generates a software reset to reload the new configuration.

The source data is extracted from the hex file starting from address 0x00000000 (see [Figure 4.4\)](#page-21-0). Note that the flash size of the acquired silicon must be equal to the size of the configuration data in the hex file. This was ensured in [Step 2](#page-21-0) [– Check Silicon ID](#page-21-0) by comparing the Device IDs of the hex and the target. The following figure illustrates this programming algorithm.

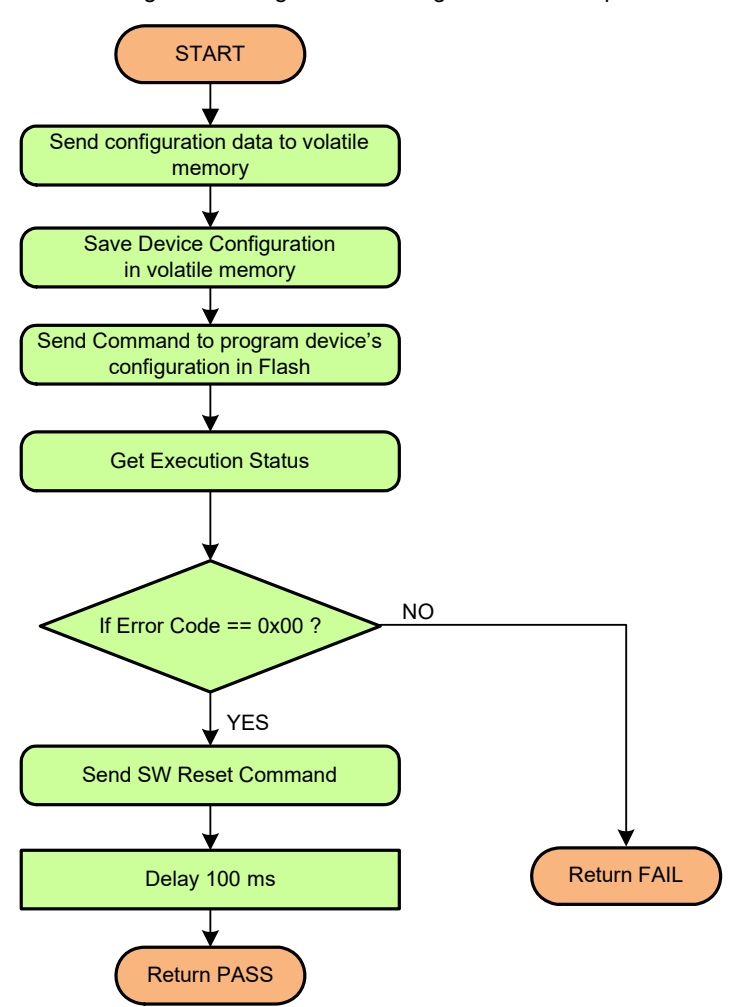

<span id="page-22-2"></span>Figure 4-4. Algorithm of "Program Flash" Step

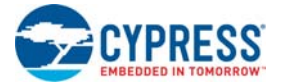

### Pseudocode – Step 3. Program Flash

```
//-------------------------------------------------------------------------------
// Configuration data must be extracted from hex-file (address 0x0000 0000). For that:
// HEX_ReadData(offset, length) API must be implemented.
// "Detected_Address" is taken from Step 1.
//1. Extract 128 configuration bytes from the hex file 
byte[] HexData = Hex_Readdata(0,128);
//2. Prepare I2C buffer with configuration data 
byte[] data = new byte[129];
data[0] = DATA_OFFSET;
for (int i = 0; i < 128; i++)data[i+1] = HexData[i]);//3. Write configuration into volatile memory 
WritePacket(Detected_Address, 129, HexData);
//4. Save Device Configuration (128 byte)
data[0] = CTRL_CMD;data[1] = SAVE CHECK CRC;
WritePacket(Detected_Address, 2, data);
//5. Read register that contains status of last executed command
data[0] = CTRL_CMD_ERR;WritePacket(Detected_Address, 1, data);
Delay(300); // wait until flash update is complete, at least 220 ms
ReadPacket(Detected_Address, 1, out data);
If (data[0] != 0x00)
      Return FAIL; //Failed to program configuration
//6. Executes the software reset
data[0] = CTRL CMD;data[1] = SW\_RESET;WritePacket(Detected Address, 2, data);
//7. Wait time until reloading is complete (e.g. 100 ms)
Delay(100);
return PASS;
```
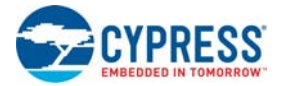

## <span id="page-24-0"></span>**4.6 Step 4 – Verify Flash**

This is mandatory for the programmer because no other method ensures that the written data is correct (for example, checksum). Because checksum cannot guarantee that all data in flash is identical to the hex content, each flash byte must be checked separately.

The verification process starts from reading device configurations from the chip and compares it with the corresponding hex data. If there are any differences, the programmer must stop and return fail. The programmer reads the new data not directly from flash, but from the same volatile buffers that were used during programming (see Figure [2-2 on page](#page-7-3) 7). New flash data was automatically loaded there at the end of the programming step. This data must be identical to the flash's content, since "nobody" tried to change it between the Program and Verify steps.

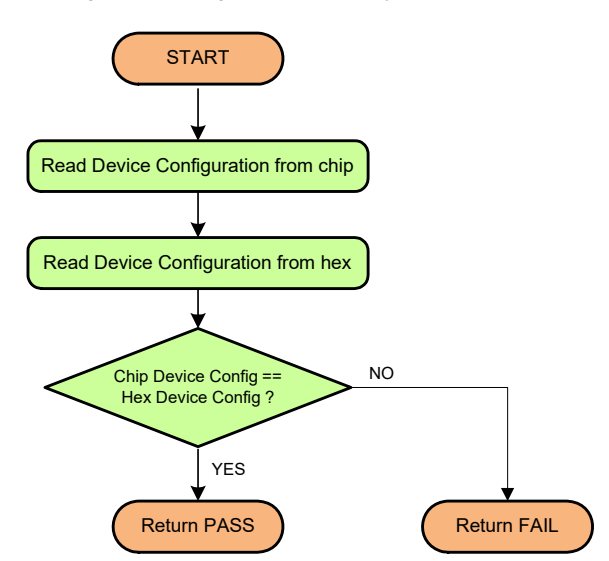

Figure 4-5. Algorithm of "Verify Flash" Step

### Pseudocode – Step 4. Verify Flash

```
//-------------------------------------------------------------------------------
// Configuration data must be extracted from hex-file (address 0x0000 0000). 
// The I2C address for verification is extracted from hex-file (address 0x9050 0003)
// 2 HEX APIs are used in this step: HEX_ReadData() and HEX_GetVerifyAddr()
Verify_Address = HEX_GetVerifyAddr();
//1.Read Configuration Data from the Registers
data[0] = DATA_OFFSET;WritePacket(Verify_Address, 1, data);
ReadPacket(Verify_Address, 128, out data);
//2. Extract 128 bytes from hex-file from offset 0x00000000
byte[] hex_Data = HEX\_ReadData(0, 128);
//3. Compare hex vs chip data
for (int i = 0; i < 128; i++)
{
       if (hex_Data[i] != data[i]) return FALSE;
}
return PASS;
```
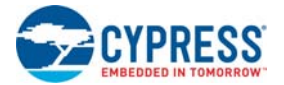

## <span id="page-25-0"></span>**4.7 Step 5 – Release Chip**

This step, which is the opposite of [Step 1 – Acquire Chip](#page-18-0), releases the chip from the programmer. The programmer executes the final actions, such as power-down or reset, disconnecting from the I2C bus (putting lines into the high-Z state), and so on. After this step, the programmer can be disconnected from the chip. For example, on an automated pipeline, the chip in the socket is replaced by the next part. Therefore, the programmer can start again from [Step 1 – Acquire Chip.](#page-18-0)

It is recommended to call this step at the end of the programming flow and even after failed steps. Therefore, we can ensure that in the end, the device is in the known state.

This step is optional and does not generate any I2C traffic, but guarantees that the programmer and the target are left in the known state at the end of programming.

### Pseudocode – Step 5. Release Chip.

```
//-------------------------------------------------------------------------------
// This step depends on the power source. Whether target powered by Programmer or
// external source.
// 1.Power Off or Reset device
Power (OFF) // if powered by Programmer
// or ToggleReset() if target uses external power supply.
// if XRES pin not implemented by Programmer, just return (do nothing).
return PASS / FAIL; // this method should return result of previous Steps,
                    // which actually executed real "programming"
//-------------------------------------------------------------------------------
```
## <span id="page-26-1"></span><span id="page-26-0"></span>Appendix A. Intel Hex File Format

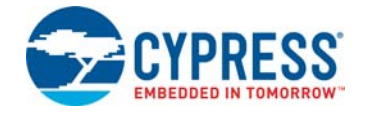

The Intel hex file records are a text representation of the hexadecimal-coded binary data. Because only ASCII characters are used, the format is portable across most computer platforms. Each line (record) of the Intel hex file consists of six parts as shown in the following figure.

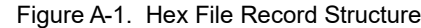

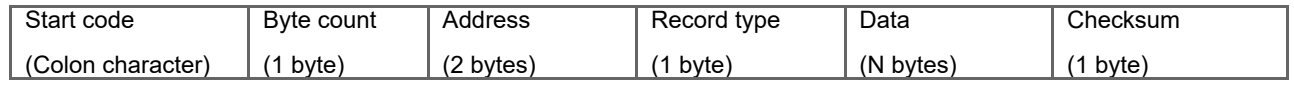

- 1. **Start code:** One character an ASCII colon ':'
- 2. **Byte count:** Two hex digits (1 byte) specifies the number of bytes in the data field.
- 3. **Address**: Four hex digits (2 bytes) a 16-bit address at the beginning of the memory position for the data.
- 4. **Record type**: Two hex digits (00 to 05) defines the type of the data field. The record types used in the hex file generated by Cypress are as follows:
	- a. 00 Data record, which contains the data and 16-bit address.
	- b. 01 End of file record, which is a file termination record and has no data. This must be the last line of the file; only one is allowed for every file.
	- c. 04 Extended linear address record, which allows full 32-bit addressing. The address field is 0000, the byte count is 02. The two data bytes represent the upper 16 bits of the 32-bit address, when combined with the lower 16-bit address of the 00 type record.
- 5. **Data**: A sequence of 'n' bytes of the data, represented by 2n hex digits.
- 6. **Checksum**: Two hex digits (1 byte), which is the least significant byte of the two's complement of the sum of the values of all fields except fields 1 and 6 (Start code ':' byte and two hex digits of the Checksum).

Examples for the different record types used in the hex file generated for the CY8CMBR3xxx device are as follows:

Consider that these three records are placed in consecutive lines of the hex file (Meta Data and End of Hex File).

- :0200000490501A
- :07000000010137370A009AE5
- :00000001FF

For the sake of readability, "Record type" is highlighted in red and the 32-bit address of the Metadata section is in blue.

The first record (:0200000490501A) is an extended linear address record as indicated by the value in the Record Type field (04). The address field is 0000 and the byte count is 02. This means that there are two data bytes in this record. These data bytes (9050) specify the upper 16-bit address of the 32-bit address metadata section in the hex file's space. In this case, all the data records that follow this record are assumed to have their upper 16-bit address as 0x9050 (in other words, the base address is 0x90500000). The '1A' byte is the checksum byte for this record:

 $0x1A = 0x100 - (0x02+0x00+0x00+0x04+0x90+0x50)$ 

The next record (:07000000010137370A009AE5) is the data record, as indicated by the value in the Record Type field (00). The byte count is 07, meaning that there are only 7 data bytes in this record (010137370A009A). The 32-bit starting address for these data bytes is at address 90500000. The upper 16-bit address (9050) is derived from the extended linear address record in the first line; the lower 16-bit address is specified in the address field of this record as 0000. The 'E5' byte is the checksum byte for this record.

The last record (:00000001FF) is the end of file record, as indicated by the value in the Record Type field (01). This is the last record of the hex file.

**Note** The data records of the following multi-bytes region in the hex file are in big-endian format (MSB byte in the lower address): Checksum data at address 0x9030 0000 and Meta data at address 0x9050 0000. The data records of the rest of the multi-byte regions in the hex file are all in the little-endian format (LSB byte in lower address).

## <span id="page-27-1"></span><span id="page-27-0"></span>Appendix B. I2C Protocol - Packets and Signals

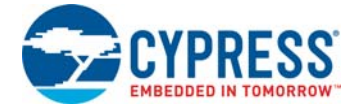

The I2C interface is a packet-based serial transaction protocol and at the pin level, uses one bidirectional data line (SDA) and one clock connection (SCL). Generation of clock signal on the I2C bus is always the responsibility of the master devices. Bus clock signals from the master can only be altered when they are stretched by a slow slave device holding down the clock line, or by another master when arbitration occurs. A complete data transfer on the I2C bus (one packet) consists of five phases:

- **Start Condition** this signal initiates packet transfer. It is HIGH to LOW transition on the SDA line while SCL is HIGH. The bus is considered to be busy after the START condition. Therefore, no other master will try to access the bus while it is busy. The bus is considered to be free again after the STOP condition is generated.
- **Address** the 7-bit address is sent by the master to establish connection with the necessary slave device.
- **R/W Bit** using this bit, the master informs the slave about the type of transaction Read or Write.
- **Data Block**  This is the actual data transferred between the master and slave. It must be at least 1-byte long and the number of bytes for each transfer is unrestricted. The granularity of the data is 8 bits and it is transferred from the master to slave (Write) or from the slave to master (Read) depending on the R/W bit.
- **Stop Condition** this signal ends the packet transfer. It is a LOW to HIGH transition on the SDA line while SCL is HIGH.

The timing diagrams of the I2C transfer are shown in the following figure. This diagram is common for Read and Write transfers.

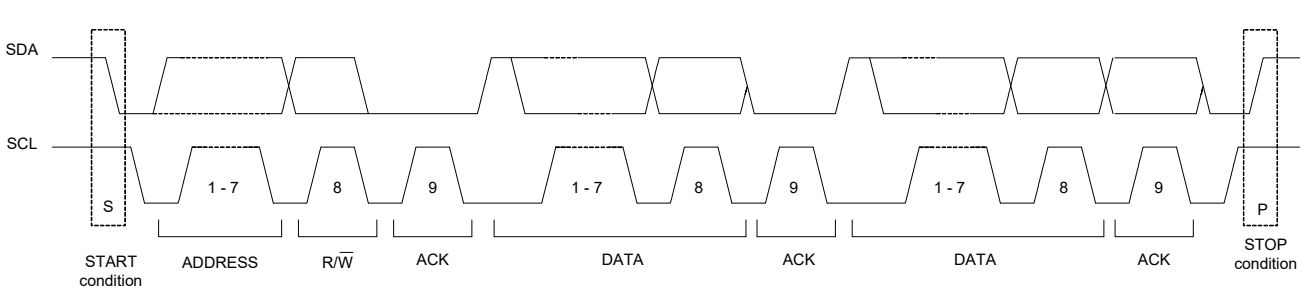

#### Figure B-1. Generic I2C Packets

The I2C packet is transmitted in the following sequence:

- 1. The START condition moves the bus into the busy state.
- 2. A seven-bit slave address is sent, which is received by all slaves. After this phase is completed, only the addressed slave talks to the master. All other slaves wait for the STOP condition.
- 3. The R/W bit defines the direction of the transaction: LOW Write to slave, HIGH Read from slave.
- 4. The ACK bit is sent by the slave device signals. The master that requested the address is present on the bus and is ready for communication. When SDA remains HIGH during this ninth bit clock pulse, this is defined as the Not Acknowledge signal. The master can then generate either a STOP condition to abort the transfer, or a repeated START to start a new transfer. When SDA remains stable LOW during the HIGH period of the clock, this is the Acknowledge signal.
- 5. The Data Slot consists of the necessary number of 9-bit data chunks:
	- a. 8-bit: Data Byte for the Write transaction is sent by the master, and for the Read transaction by the slave.
	- b. 1-bit: The ACK signal for the Write transaction is signaled by the slave (meaning that it is ready for the next byte to receive). For the Read transaction, the master signals by the ACK slave that it is ready for the next byte.
- 6. The STOP condition ends the transaction and frees the bus.

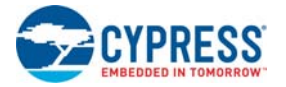

Note that the ACK slot can be used for clock-stretching – the slave pauses the transaction by holding the SCL line LOW. The transaction cannot continue until the line is released in HIGH again. Clock-stretching is optional; most slave devices, including the CY8CMBR3xxx, do not implement this feature.

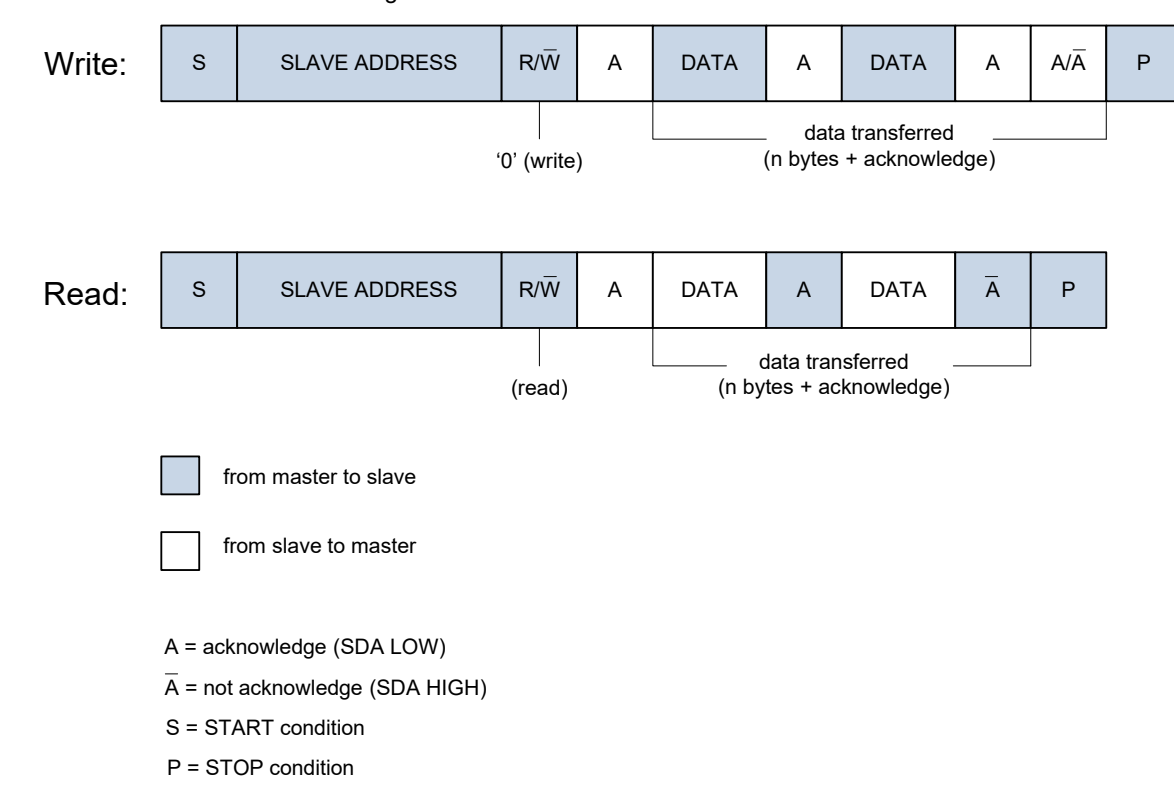

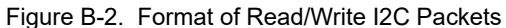

### <span id="page-28-0"></span>**B.1 Data Validity**

The data on the SDA line must be stable during the HIGH period of the clock. The HIGH or LOW state of the data line can only change when the clock signal on the SCL line is LOW. One clock pulse is generated for each data bit transferred.

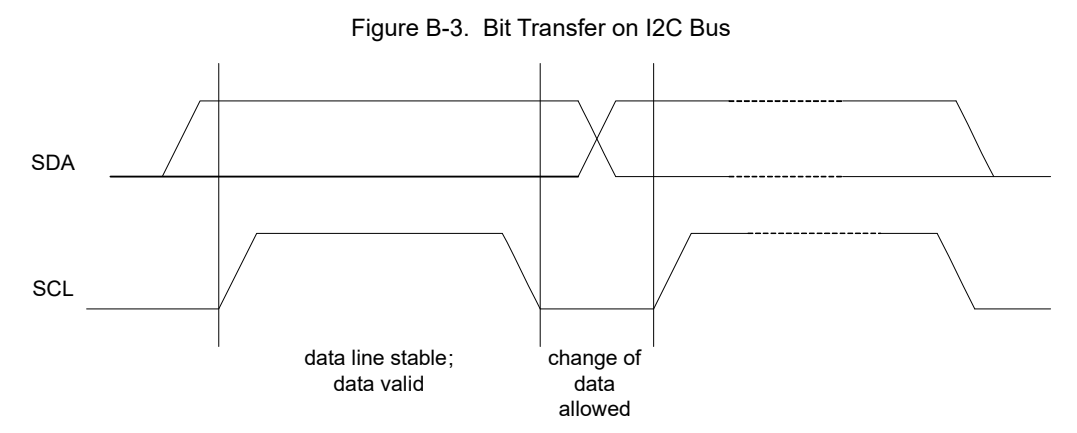

# <span id="page-29-0"></span>Revision History

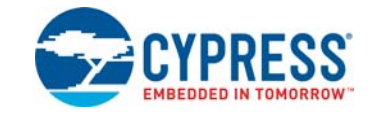

#### Revision History

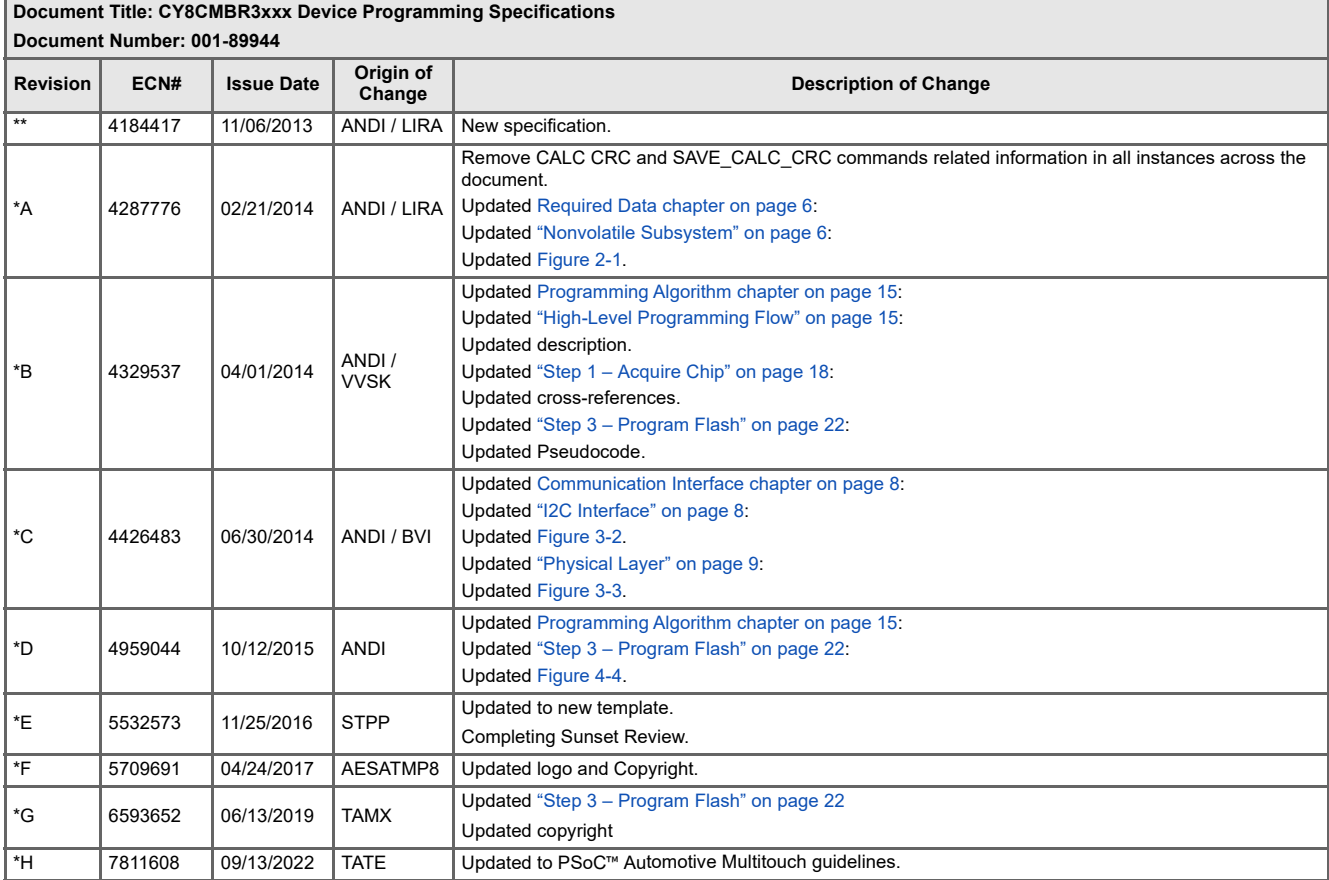